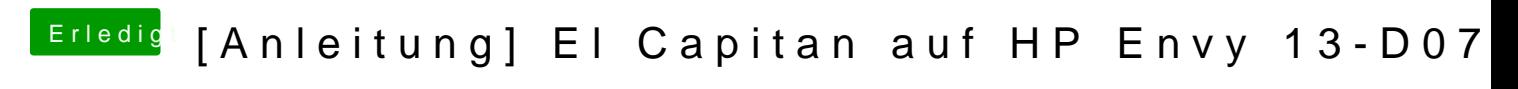

Beitrag von Doctor Plagiat vom 5. Oktober 2016, 12:29

## [Zitat von Dr.](https://www.hackintosh-forum.de/index.php/Thread/27257-Anleitung-El-Capitan-auf-HP-Envy-13-D071NG/?postID=263573#post263573) Stein

Secure Boot abstellen zu können musst du dem BIOS ein Kennwort vergebe Damit kannst du mehr Einstellungen im BIOS nutzen

Das trifft nicht auf alle Notebook-Hersteller zu.

[@maffin](https://www.hackintosh-forum.de/index.php/User/40202-maffinre/)deh habe die neueste Bios-Version drauf und folgende Einstellungen:

Security --> TPM Device <Hidden> Intel Software Guard Extensions (SGX) <Disable>

System Configuration --> Virtualization Technology <Disable>

Boot Options Legacy Support <Disable> Secure Boot <Disable>

Der Install-Stick ist mit createinstallmedia im Terminal erstellt. Eine EFI-P wenn man den USB-Stick HFS+ formatiert.Diese Partition ist nicht sichtbar Erstellung Clover mit der Option "für UEFI-Motherboards" installideirest, siehs EFI im Finder.

EDIT: Diese config verwendenzugzelist.zip Die DSDT und SSDT kommt in den ACPI/pDaStDfTedSSODT dinzein: Diese kexts habe ich im kexts/OkhetsOriohner:

Die Sache hat noch einen kleinen Haken. Ich habe die original WLAN-Karte ausgetauscht. Die ist auch schon Bestandteil der DSDT. Du kbaenmusttzene ja tro